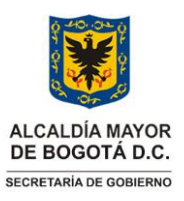

# **GERENCIA DE LA INFORMACIÓN GESTIÓN PATRIMONIO DOCUMENTAL** Versión: 01

Vigencia desde: 23 de junio de 2022

# **Manejo uso de aplicativo PDF -SAM**

# **Control de cambios**

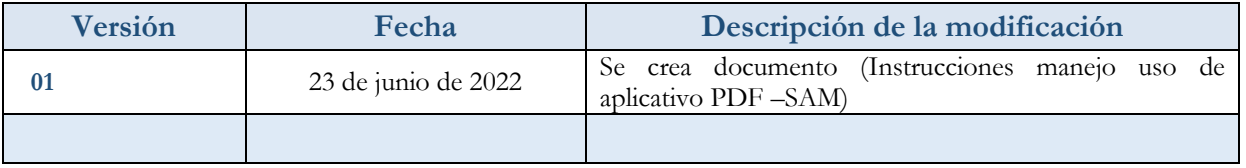

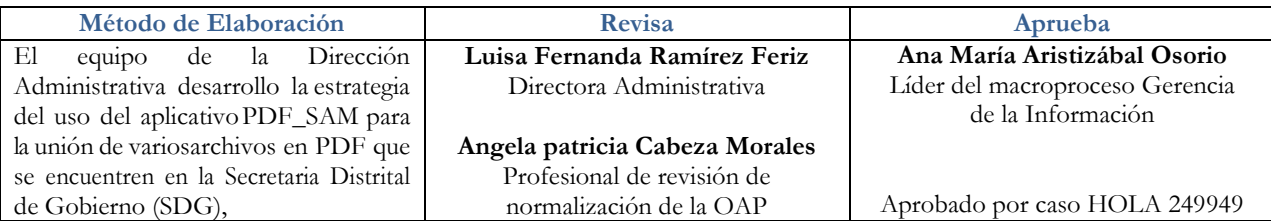

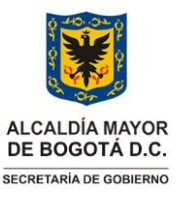

**GESTIÓN DEL PATRIMONIO DOCUMENTAL** Versión: 01

Vigencia desde: 23 de junio de 2022

**Manejo uso de aplicativo PDF -SAM**

# **1. INFORMACIÓN GENERAL**

# **Propósito**

Establecer las orientaciones para unir información en el aplicativo PDF SAM, con el fin de combinar archivos PDF y así nombrar y almacenar los archivos digitales que se producen enla Entidad.

### **Responsable**

Director(a) Administrativo Funcionarios de la Secretaría Distrital de Gobierno responsables de gestión documental

#### **Glosario**

**SHAREPOINT:** El SharePoint es una herramienta diseñada por Microsoft para la gestión documental y el trabajo en equipo. Está formada por una serie de productos y elementos de software que incluye funciones de colaboración, módulos de administración de procesos, módulos de búsqueda y una plataforma de administración de documentos.

**PDF:** Es un formato de archivo universal que conserva las fuentes, las imágenes y la maquetación de los documentos originales creados en una amplia gama de aplicaciones y plataformas.

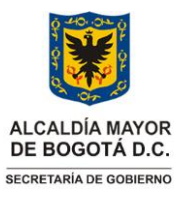

**GESTIÓN DEL PATRIMONIO DOCUMENTAL** Versión: 01

**Manejo uso de aplicativo PDF -SAM**

Vigencia desde: 23 de junio de 2022

**2. INSTRUCCIONES**

### **1. INGRESO AL APLICATIVO**

Proceda a buscar el aplicativo PDFSAM en el ordenador (pc) como lo muestra a imagen 1.

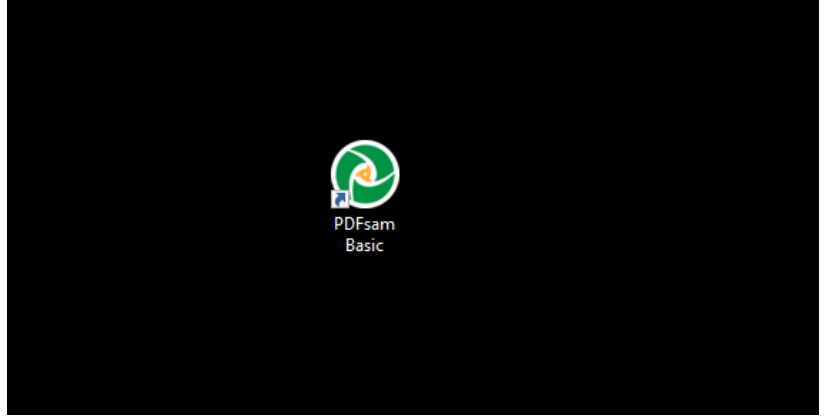

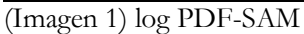

Al ingresar al aplicativo encontrara la pantalla de inicio de aplicativo PDFSAM, como se ilustra en la imagen  $\mathcal{L}$ 

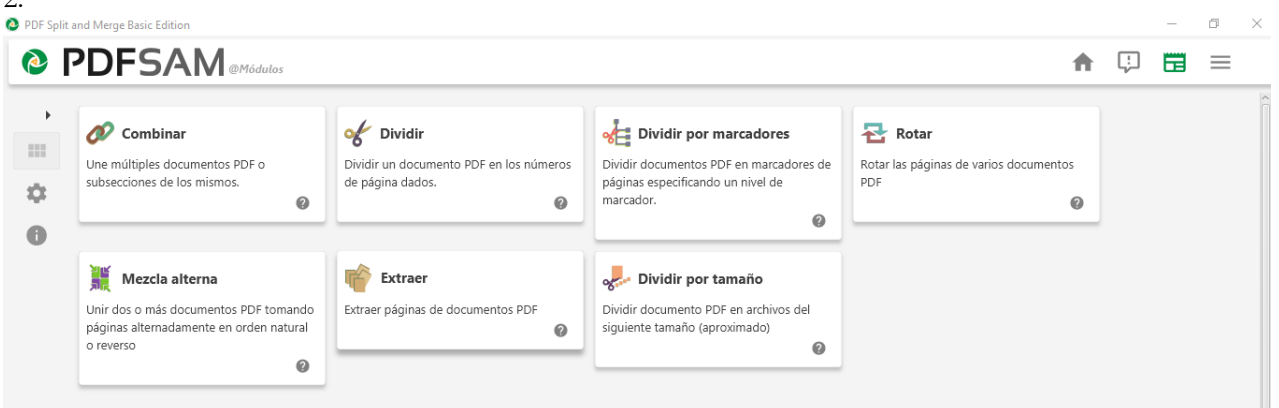

(Imagen 2) Pantalla de inicio aplicativo

# **2. INGRESAR A LA OPCIÓN COMBINAR**

En esta opción tal como lo muestra la imagen 3, podremos combinar varios documentos en PDF. (Imagen 3) opción combinar

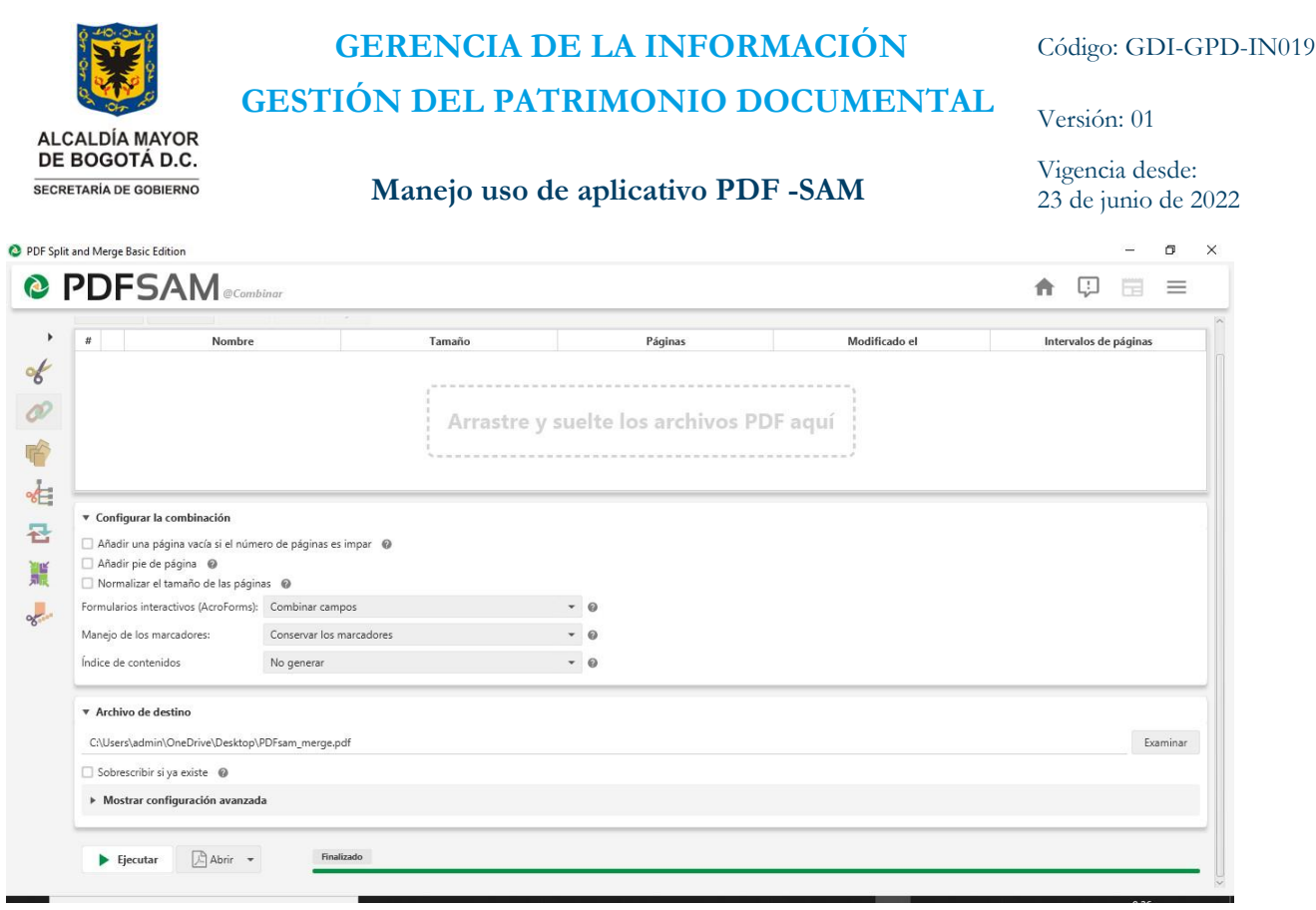

# **3. AÑADIR DOCUMENTOS EN PDF-SAM**

Arrastre y suelte los archivos PDF que desee combinar o haga clic en añadir para así poder añadir archivos como lo ilustra la imagen 4.

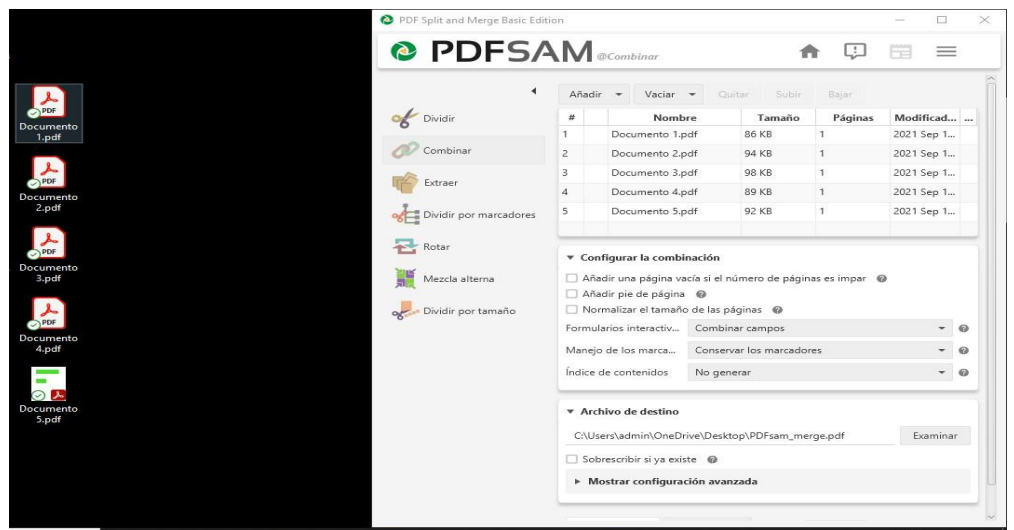

(Imagen 4) añadir documentos

Página 4 de 11

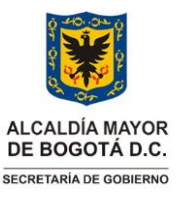

**GESTIÓN DEL PATRIMONIO DOCUMENTAL** Versión: 01

Vigencia desde: 23 de junio de 2022

# **Manejo uso de aplicativo PDF -SAM**

# **4. FUSIONAR DOCUMENTOS PDF**

Puede fusionar archivos PDF o parte de ellos, utilice los botones Subir y Bajar (imagen 5) o haga clic con el botón derecho del mouse para ordenar los archivos.Los archivos PDF cifrados (bloqueados) muestran un icono de a su izquierda, haga clic en el icono de candado y proporcione la contraseña de desbloqueo.

Si el usuario agrega un archivo en PDF el cual no ha deseado, contara con la opción de quitarlo, donde se debe seleccionar el archivo y dar click en la opción quitar (imagen 6).  $-1$   $-1$ 

|                | Quitar<br>Añadir + Vaciar +                                                                                         | Subir<br>Bajar           |        |              |                      |                       |
|----------------|----------------------------------------------------------------------------------------------------|--------------------------|--------|--------------|----------------------|-----------------------|
| $^{\rm \#}$    | Nombre                                                                                                    |                          | Tamaño | Páginas      | Modificado el        | Intervalos de páginas |
|                | Documento 1.pdf                                                                                                    | 86 KB                    |        | 1            | 2021 Sep 14 09:22:27 |                       |
|                | Documento 2.pdf                                                                                                    | 94 KB                    |        | $\mathbf{1}$ | 2021 Sep 14 09:25:21 |                       |
| 3              | Documento 3.pdf                                                                                                    | 98 KB                    |        | $\mathbf{1}$ | 2021 Sep 14 09:25:48 |                       |
| $\overline{4}$ | Documento 4.pdf                                                                                                    | 89 KB                    |        | $\mathbf{1}$ | 2021 Sep 14 09:26:29 |                       |
| 5              | Documento 5.pdf                                                                                                    | 92 KB                    |        | $\mathbf{1}$ | 2021 Sep 14 09:27:14 |                       |
|                | ▼ Configurar la combinación<br>Añadir una página vacía si el número de páginas es impar @<br>Añadir pie de página @ |                          |        |              |                      |                       |
|                | Normalizar el tamaño de las páginas @<br>Formularios interactivos (AcroForms): Combinar campos                      |                          |        | $- 0$        |                      |                       |
|                | Manejo de los marcadores:                                                                                           | Conservar los marcadores |        | $- 0$        |                      |                       |
|                | Índice de contenidos                                                                                                | No generar               |        | $- 0$        |                      |                       |
|                | ▼ Archivo de destino                                                                                                |                          |        |              |                      |                       |

(Imagen 5) Subir y bajar documentos

|   | <b>@ PDFSAM</b>                                                |                                                            |        |         |                      |                       |  |
|---|----------------------------------------------------------------|------------------------------------------------------------|--------|---------|----------------------|-----------------------|--|
|   | Añadir = Vaciar =                                              | Quitar Subir Bajar                                         |        |         |                      |                       |  |
| ٠ | Nog                                                            |                                                            | Tamalo | Páginas | Modificado el        | Intervalos de páginas |  |
|   | Documento 1.pdf                                                | 86 KB                                                      |        |         | 2021 Sep 14 09:22:27 |                       |  |
|   | Documento Z.pdf                                                | 94 KB                                                      |        | 1       | 2021 Sep 14 09:25:21 |                       |  |
|   | Documento 3.pdf                                                | 98.108                                                     |        |         | 2021 Sep 14 09:25:48 |                       |  |
|   | Documento 4.pdf                                                | 89 KB                                                      |        | 1       | 2021 Sep 14 09:26:29 |                       |  |
|   | Documento S.pdf                                                | 92 KB                                                      |        |         | 2021 Sep 14 09:27:14 |                       |  |
|   | <b>T</b> Configurar la combinación                             | Añadir una página vacía si el número de páginas es impar @ |        |         |                      |                       |  |
|   | Aladr pie de página @<br>Normalizar el tamaño de las páginas @ |                                                            |        |         |                      |                       |  |
|   | Formularios interactivos (AcroForms) Combinar campos           |                                                            |        | $-0$    |                      |                       |  |
|   | Manejo de los marcadores:                                      | Conservar los marcadores                                   |        | $-0$    |                      |                       |  |
|   | Indice de contenidos                                           | No generar                                                 |        | $-0$    |                      |                       |  |
|   | * Archivo de destino                                           |                                                            |        |         |                      |                       |  |

Página 5 de 11

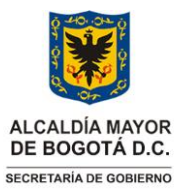

**GESTIÓN DEL PATRIMONIO DOCUMENTAL** Versión: 01

**Manejo uso de aplicativo PDF -SAM**

Vigencia desde: 23 de junio de 2022

(Imagen 6) quitar documentos

# **5. AJUSTES DE FUSIÓN DE PDF**

En la parte inferior encontrara la opción configurar la combinación

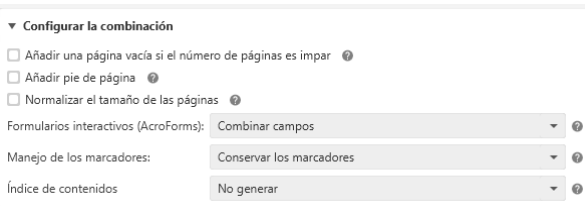

*5.1***Añadir una página en blanco:** si el número de página es impar agregará una página en blanco después de cada PDF fusionado cuyo número de página sea impar, como lo muestra la imagen 7

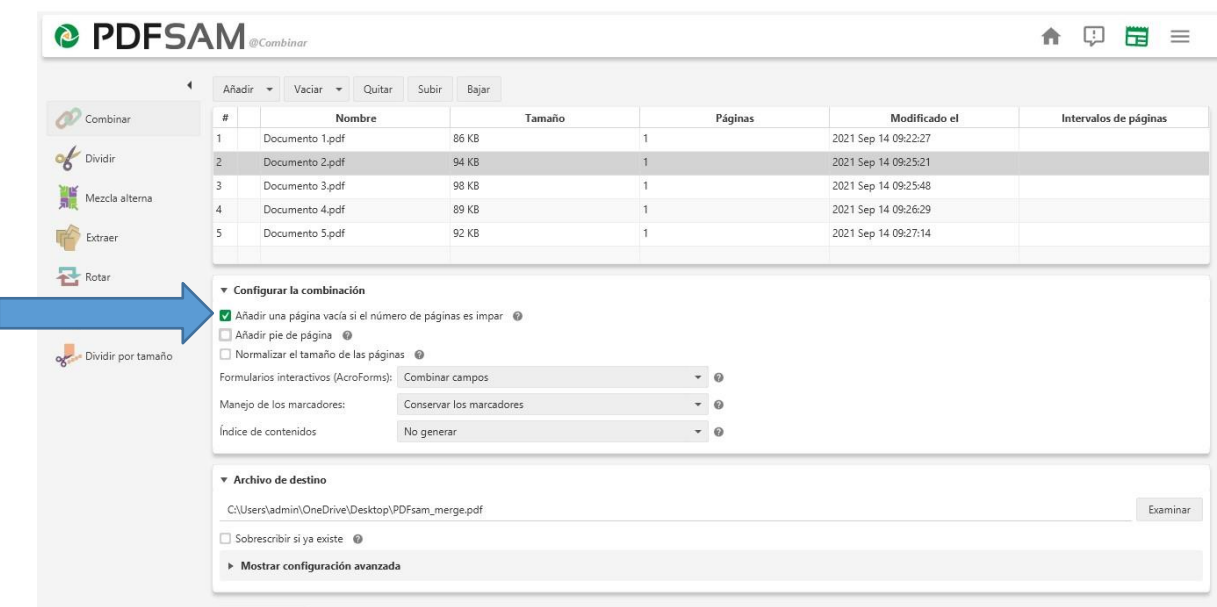

(Imagen 7) página en blanco

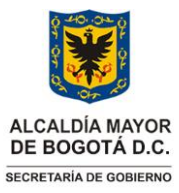

**GESTIÓN DEL PATRIMONIO DOCUMENTAL** Versión: 01

# **Manejo uso de aplicativo PDF -SAM**

Vigencia desde: 23 de junio de 2022

**5.2 Añadir pie de página** añadirá un pie de página con el nombre del archivo al que pertenecía la página como lo referencia la imagen *8*

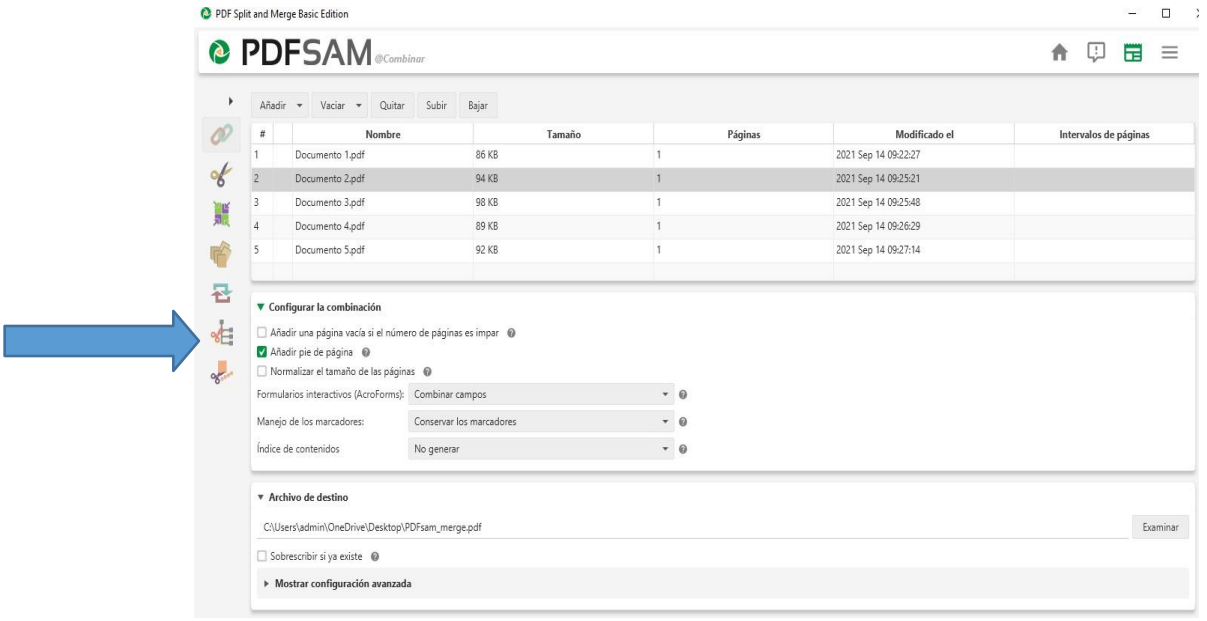

(Imagen 8) pie de página

**5.3 Normalice el tamaño de la página** *redimensionará todas las páginas para que tengan el mismo ancho de la primera página como lo ilustra la imagen 9*

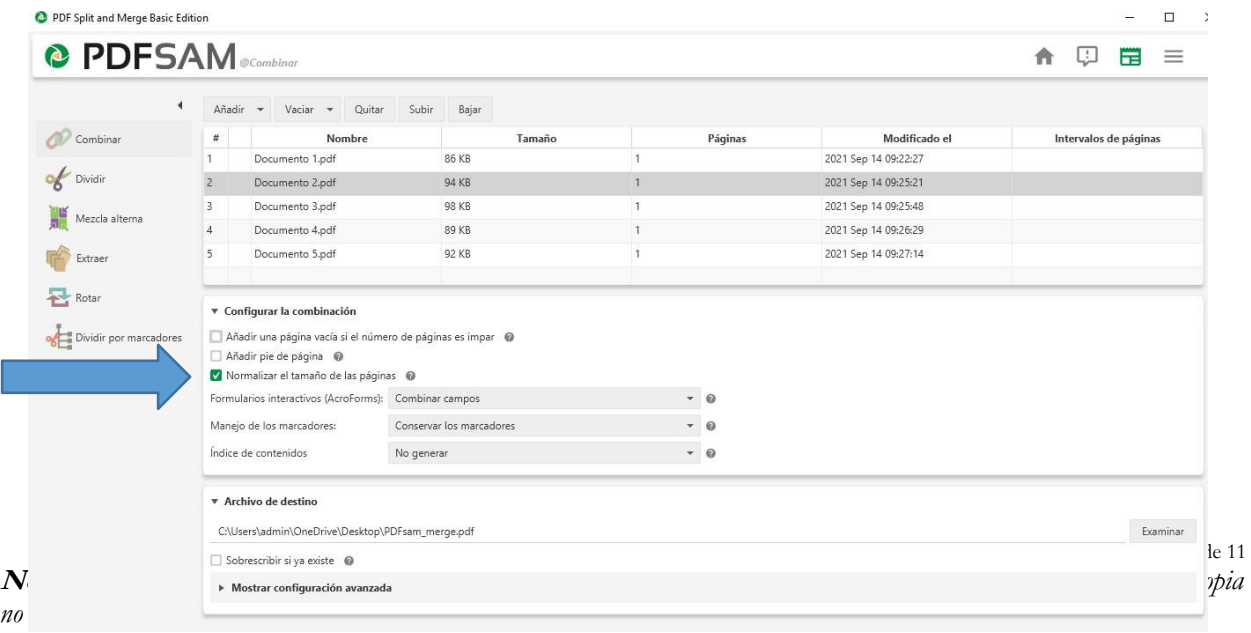

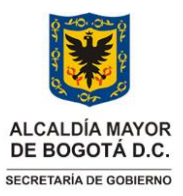

# **GERENCIA DE LA INFORMACIÓN** Código: GDI-GPD-IN019 **GESTIÓN DEL PATRIMONIO DOCUMENTAL** Versión: 01

**Manejo uso de aplicativo PDF -SAM**

Vigencia desde: 23 de junio de 2022

(Imagen9)Tamaño de la página

**5.4 Formularios interactivos** *E*n caso de que algunos de los archivos PDF contengan un AcroForm. Descarte los formularios si no son necesarios, fusionarlos entre sí permitiendo campos con el mismo nombre o fusionarlos renombrando campos con el mismo nombre para evitar que los nombres entren en conflicto así como lo muestra la imagen 10

|                                                        |   | Ahade = Vaciar = Clutter                                                                                                    | Subir<br>Bajar                       |         |                 |                      |                           |           |
|--------------------------------------------------------|---|----------------------------------------------------------------------------------------------------|--------------------------------------|---------|-----------------|----------------------|---------------------------|-----------|
| <b>OD</b> Container                                    | ٠ | Nondore                                                                                                    |                                      | Tamable | Páginas         | Modificado el        | beterwaters die päopinas. |           |
|                                                        |   | Documento Turat                                                                                                    | 86.93                                |         |                 | 2021 Sep 14 09:22:27 |                           |           |
| Divide                                                 |   | Documento Zadf                                                                                                    | 34 KS                                |         |                 | 2021 Sep 14 09/25/21 |                           |           |
| 謎<br>Measte attemp                                     |   | Documento Ladf.                                                                                                    | 98.48                                |         |                 | 2021 Sep 14 09:25:48 |                           |           |
|                                                        |   | Documento April                                                                                                    | 29.63                                |         |                 | 2021 Sep 14 09:26:29 |                           |           |
| Extrast                                                |   | Documento S.pdf.                                                                                                    | 12, 13,                              |         |                 | 2021 Sep 14 09:27:14 |                           |           |
| 근 total                                                |   | * Configurar la combinación                                                                                                    |                                      |         |                 |                      |                           |           |
|                                                        |   | [1] Aftadir una página vacía si el número de páginas es impar @<br>Afadir pie de página @<br>Normalizar el tamaño de las páginas 6 |                                      |         | $\mathcal{P}$ . |                      |                           |           |
|                                                        |   | Formularios imeractivos (AcroFormul) Combinar campos                                                                               | Combiner sampos                      |         | $\circ$         |                      |                           |           |
|                                                        |   | Mangio de los matoadores:<br>Indice the contenidos:                                                                                | Combiner campos restantes<br>Aplanar |         | ٠<br>۰          |                      |                           |           |
| <b>USE Divide per manadores</b><br>Dividir por tainate |   | * Archivo de destino.                                                                                                    | Destartar Inministerior              |         |                 |                      |                           |           |
|                                                        |   | CIUsen/admini/DraDrive/Desktopl/FDFsam_merge.pdf                                                                                   |                                      |         |                 |                      |                           | Taxeminan |

(Imagen 10) formularios interactivos

**5.5 Manejo de marcadores** En caso de que algunos archivos PDF contengan marcadores como lo muestra la imagen 11.

*Conservar: combinar los árboles de marcadores* de los archivos PDF deentrada.

*Descartar*: los marcadores son descartados.

*Cree una entrada para cada documento fusionado:* se crea un nuevo árbol de marcadores que contiene una entrada para cada archivo PDF fusionado.Cada entrada apunta a la primera página del archivo fusionado.

*Conservar marcadores como una entrada para cada documento*: se crea un nuevo árbol de marcadores que contiene una entrada para cada archivoPDF fusionado. Cada entrada contendrá el árbol de marcadores completo del archivo fusionado.

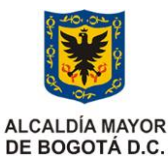

SECRETARÍA DE GOBIERNO

# **GERENCIA DE LA INFORMACIÓN** Código: GDI-GPD-IN019

**GESTIÓN DEL PATRIMONIO DOCUMENTAL** Versión: 01

# **Manejo uso de aplicativo PDF -SAM**

Vigencia desde: 23 de junio de 2022

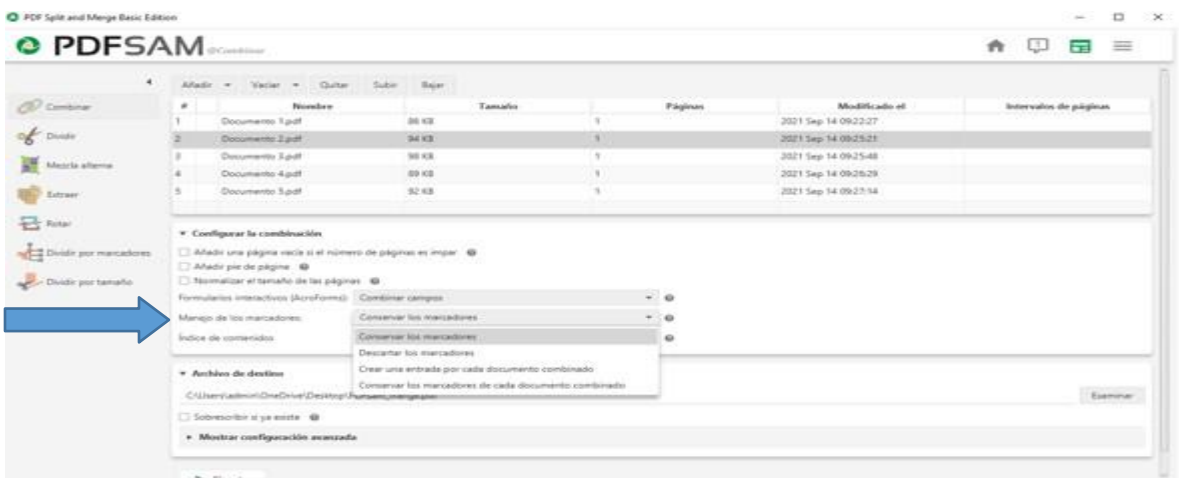

(Imagen 11) manejo de marcadores

**5.6 Índice de contenidos** añadirá una tabla de contenidos al comienzo del archivo PDF resultante. Como se ilustra en la imagen 12.

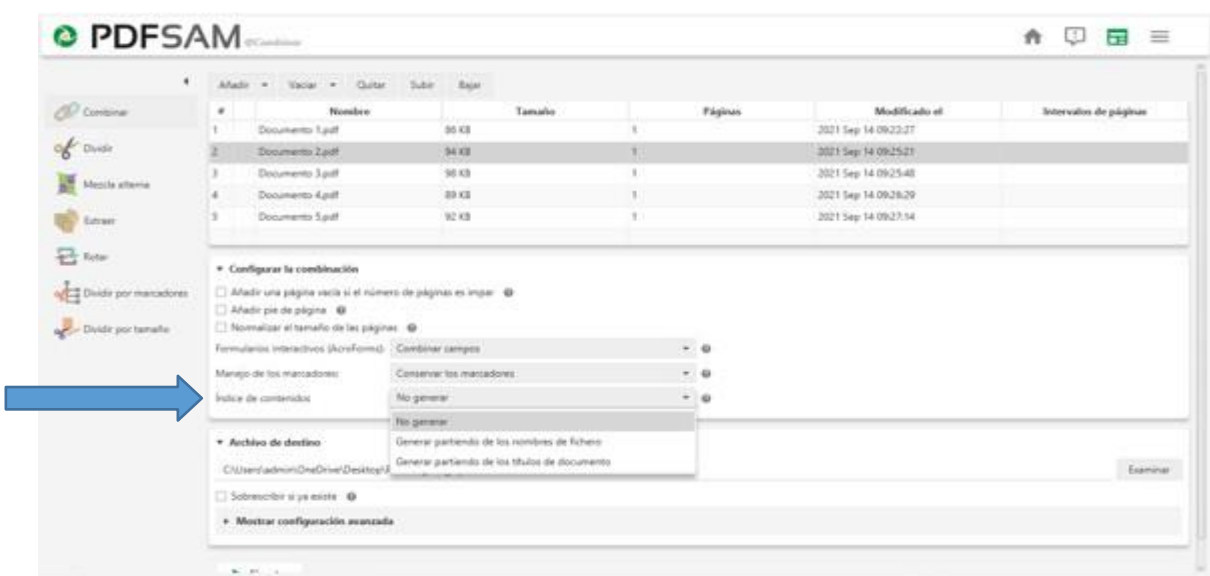

(Imagen 12)

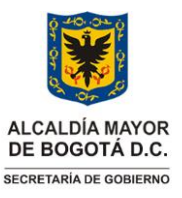

**GESTIÓN DEL PATRIMONIO DOCUMENTAL** Versión: 01

Vigencia desde: 23 de junio de 2022

### **Manejo uso de aplicativo PDF -SAM**

### **6. ARCHIVO DE DESTINO**

Elija el nombre y la ubicación del archivo PDF resultante seleccione la opciónexaminar, como se muestra en la imagen 13

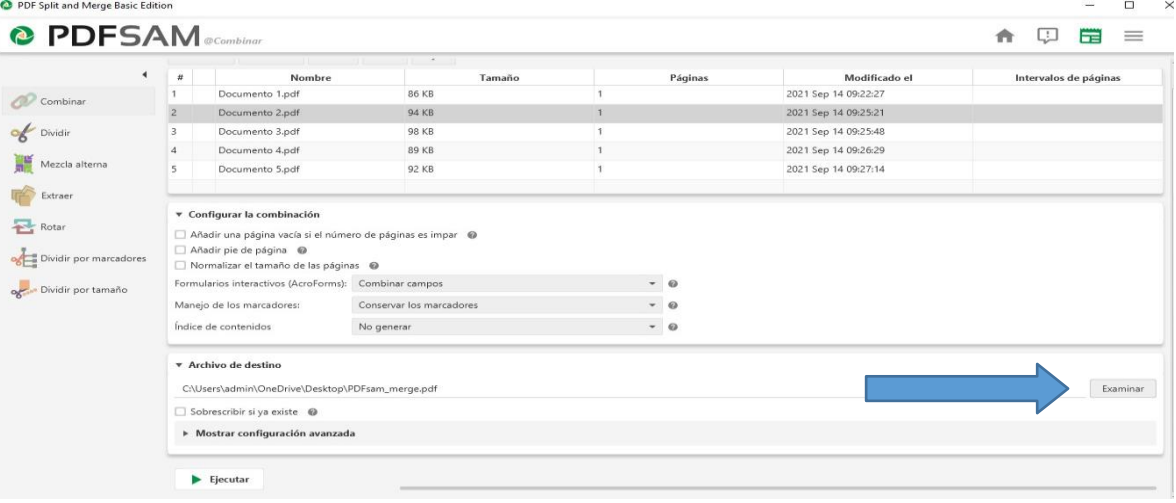

#### (Imagen 13) opción examinar

Se desplegará la siguiente pestaña donde se elijará el destino y se colocará elnombre con el cual se va a guardar el archivo final. Como se evidencia en la imagen 14

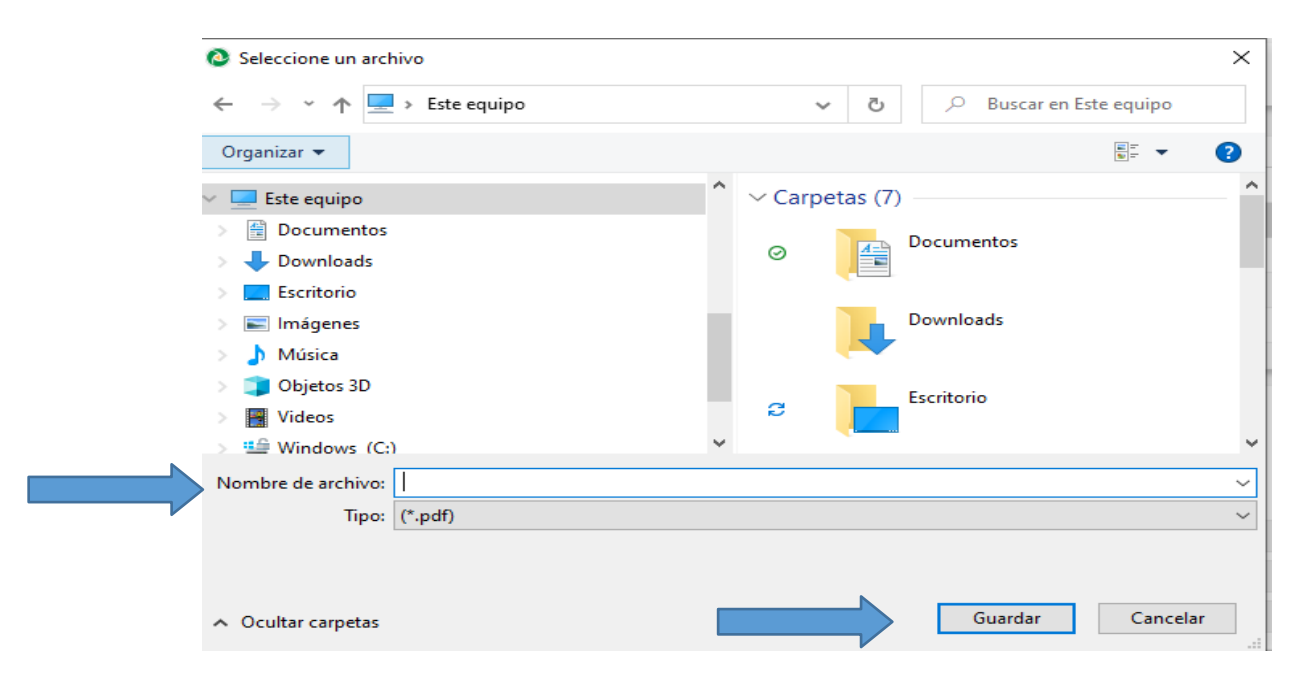

(Imagen 14) archivo de destino

Página 10 de 11

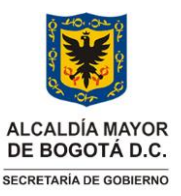

**GESTIÓN DEL PATRIMONIO DOCUMENTAL** Versión: 01

Vigencia desde: 23 de junio de 2022

# **Manejo uso de aplicativo PDF -SAM**

Una vez que todas las opciones estén correctamente configuradas, haga clic en ejecutar para iniciar dicho proceso.

Si no se produce ningún error, la barra de progreso crecerá hasta que esté completamente coloreada y un sonido agradable *ding* le indicará que su PDF está listo.

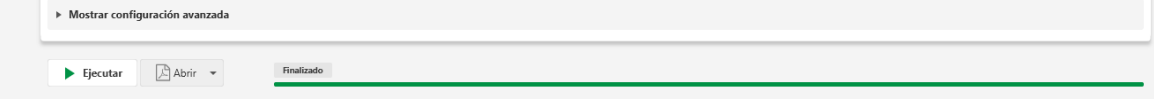

Para terminar identifique el archivo unificado en su ordenardor o (pc).

### **3. DOCUMENTOS RELACIONADOS**

#### **3.1 Documentos internos**

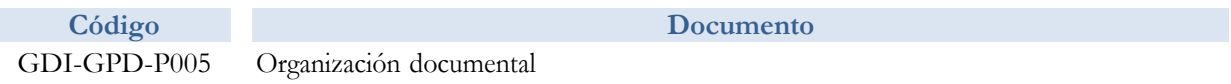

#### **3.2 Normatividad vigente**

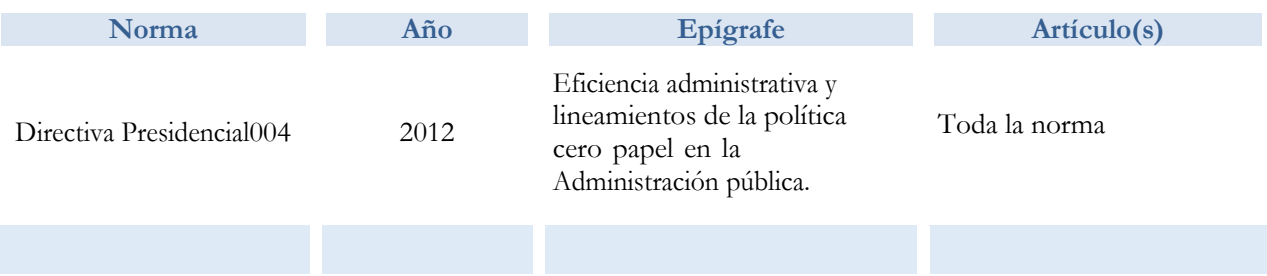

#### **3.3. Documentos externos**

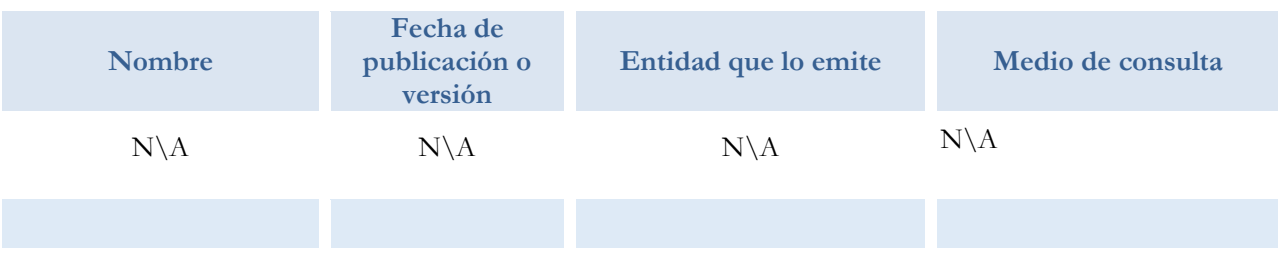

Página 11 de 11